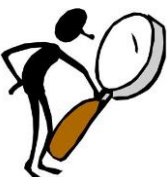

# **Berkeley College Library**

## **Medical Terminology Research Guide**

*A thorough understanding of medical terms will enable you to understand the healthcare literature. Locate article(s) that contain words on your topic and identify medical terms within the article(s). List the medical terms, including prefixes and suffixes, and their meanings.* 

#### **To start:**

- **Click on Library Tab in Blackboard**
- Click on **Clifton** or **Dover campus** from the list with photos on the right, to get to our Library webpage
- Hover your cursor over the tab **INFORMATION LITERACY ASSIGNMENTS**
- Click on **"Medical Terminology"** from the drop down menu
- You're now at the **Medical Terminology LibGuide. URL:<http://berkeleycollege.libguides.com/MedTerm>**
- $\triangleright$  There is a paper template at the right of this page which provides the APA format for your paper
- **1. LOCATING RESOURCES go to Tab 2 – ARTICLES / DATABASES**

#### *Finding Disease Overviews*

#### **Gale Virtual Reference Library – GALE ENCYCLOPEDIAS OF MEDICINE, NURSING, SURGERY, etc.**

- Enter your search term in the white box on top inside the navy-colored GVRL banner
- Scan results. Scroll down to select the heading that most closely relates to your topic
- Click on "view text" or the title to see the article.
- Look for the **KEY TERMS BOX**, near the bottom of the article. This will give you some of the medical terms related to your topic.
- There is a light gray bar across the top with buttons to **print, e-mail** and use **citation tools** to get the APA reference for that item**.**

### *Finding Medical Journal articles*

### **ProQuest Health and Medical Complete**

- Enter your search term, click on FULL TEXT and SCHOLARLY
- Review list, looking for titles containing medical terms
- Hover the cursor over the word "preview" to get a preview of the article
- Click on the title to view the article.
- Click on **cite** button in blue bar at top of article. Then click the down arrow and select APA 6<sup>th</sup> edition from the drop down list. Click "Change" to retrieve the citation.
- **2.** Finding definitions and word parts:  $\rightarrow$  go to Tab 3 DEFINITIONS
- Use the medical dictionaries, books and e-books listed in there**.**

### 3. **The assignment: writing the paper**

At the right of the Medical Terminology Information Literacy Assignment web page, there is a **Med Term Paper Template** – this is the APA format for your paper – use this so you do not waste time formatting the document – it has been done for you, with a cover page, a table in which to list the words and definitions and a Reference page.

4. **Medical Terminology Research Tips.** *Look for* longer articles, scholarly, full text. Look for articles with many medical terms in the title. Use terms such as symptoms, differential diagnosis, co-morbidity (related diseases). Use medical terms- Example: neoplasm instead of laymen's terms such as cancer. **Avoid** articles that use everyday English terms, rather than medical terms, such as Consumer articles, shorter articles, and news articles. Some articles have a lot of statistics, but few medical terms, such as ones about the "incidence" or "risk factors" of a disease.

Berkeley College Library handout – updated 4/15